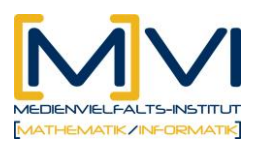

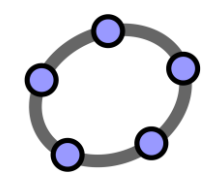

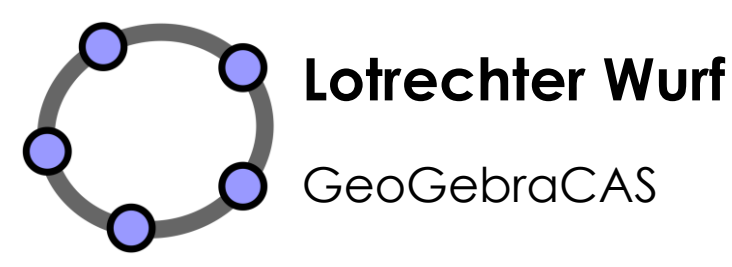

Letzte Änderung: 01. April 2011

# **1 Überblick**

### **1.1 Zusammenfassung**

Der Wurf eines Balles oder eines Steines gehört zu den alltäglichen Erfahrungen aller Schüler/innen. In den hier vorgestellten Unterrichtsmaterialien wird der lotrechte Wurf durch eine Verknüpfung von dynamischen Modellen algebraisch, grafisch sowie tabellarisch beschrieben. Dabei soll ein intuitives Verständnis für den Vorgang des lotrechten Wurfs bei den Schülern erreicht werden, wobei je nach Belieben und Themenstellung zwischen grafischen Lösungsmöglichkeiten, dem Analysieren tabellarischer Daten und der exakten algebraischen Lösung gewechselt werden kann.

### **1.2 Kurzinformation**

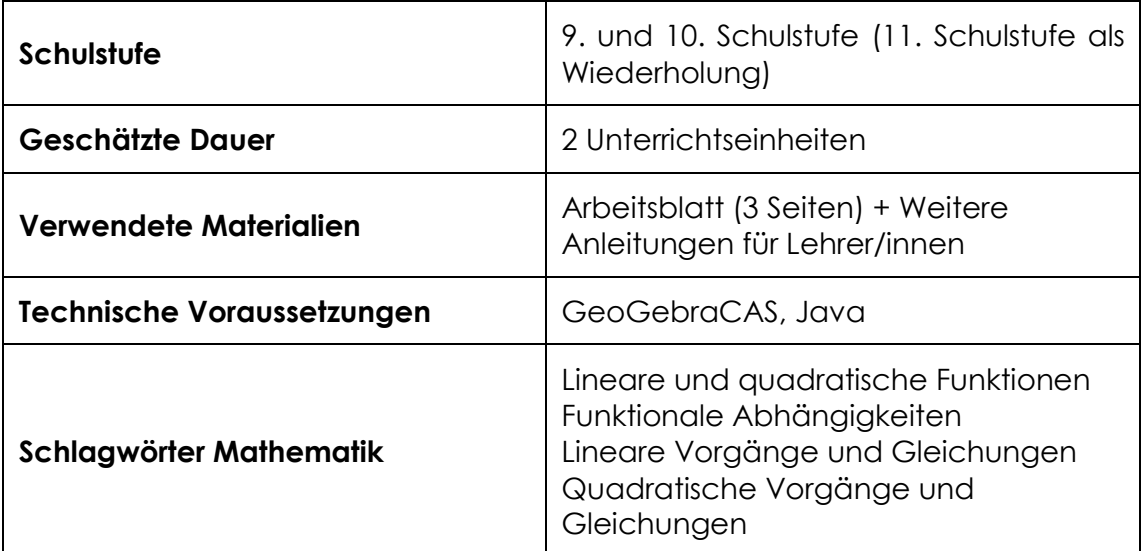

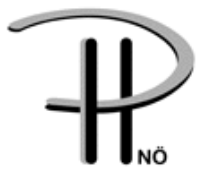

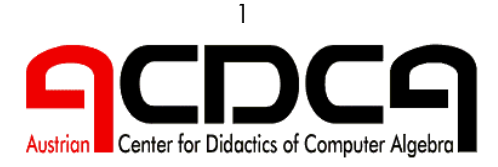

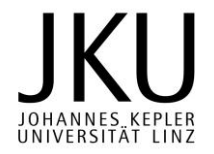

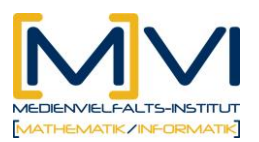

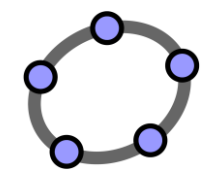

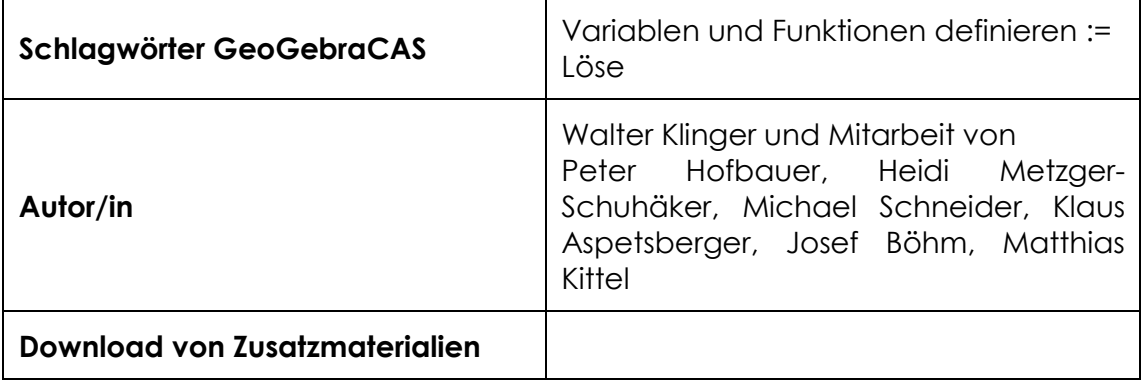

## **1.3 Vorwissen der Lernenden**

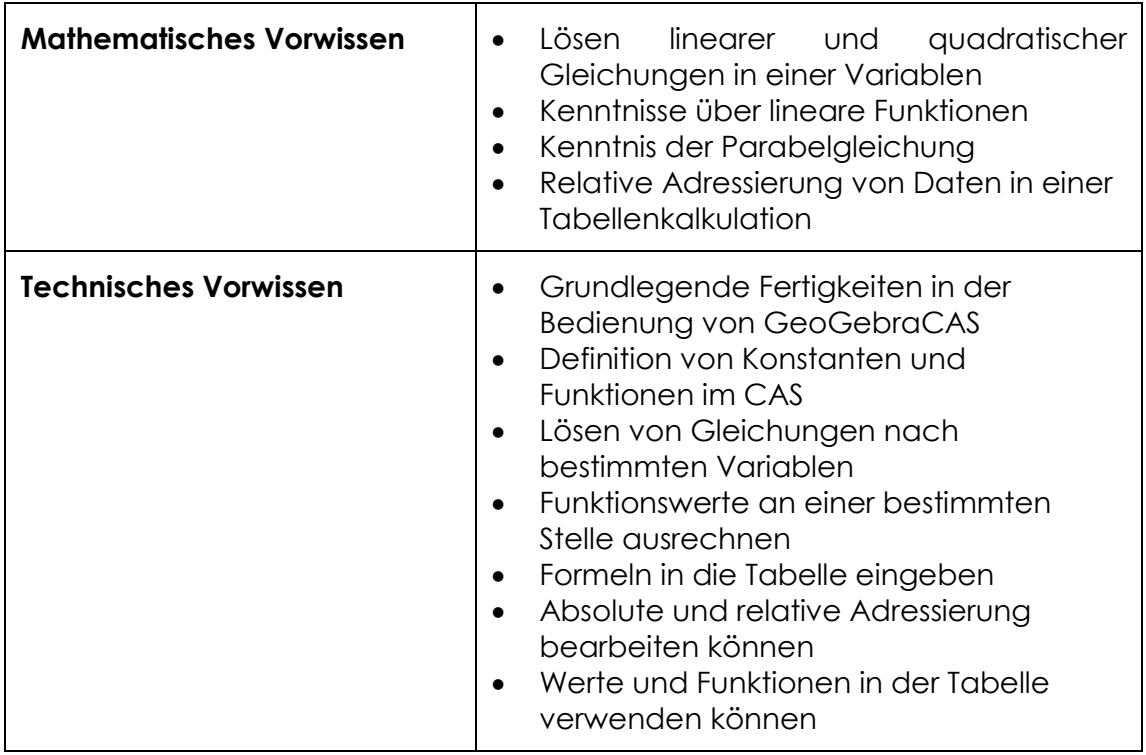

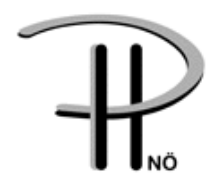

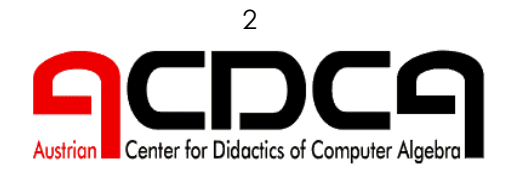

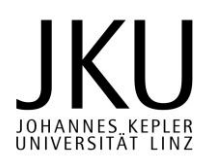

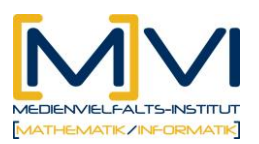

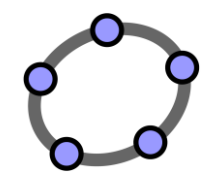

## **1.4 Lerninhalte und Lernziele**

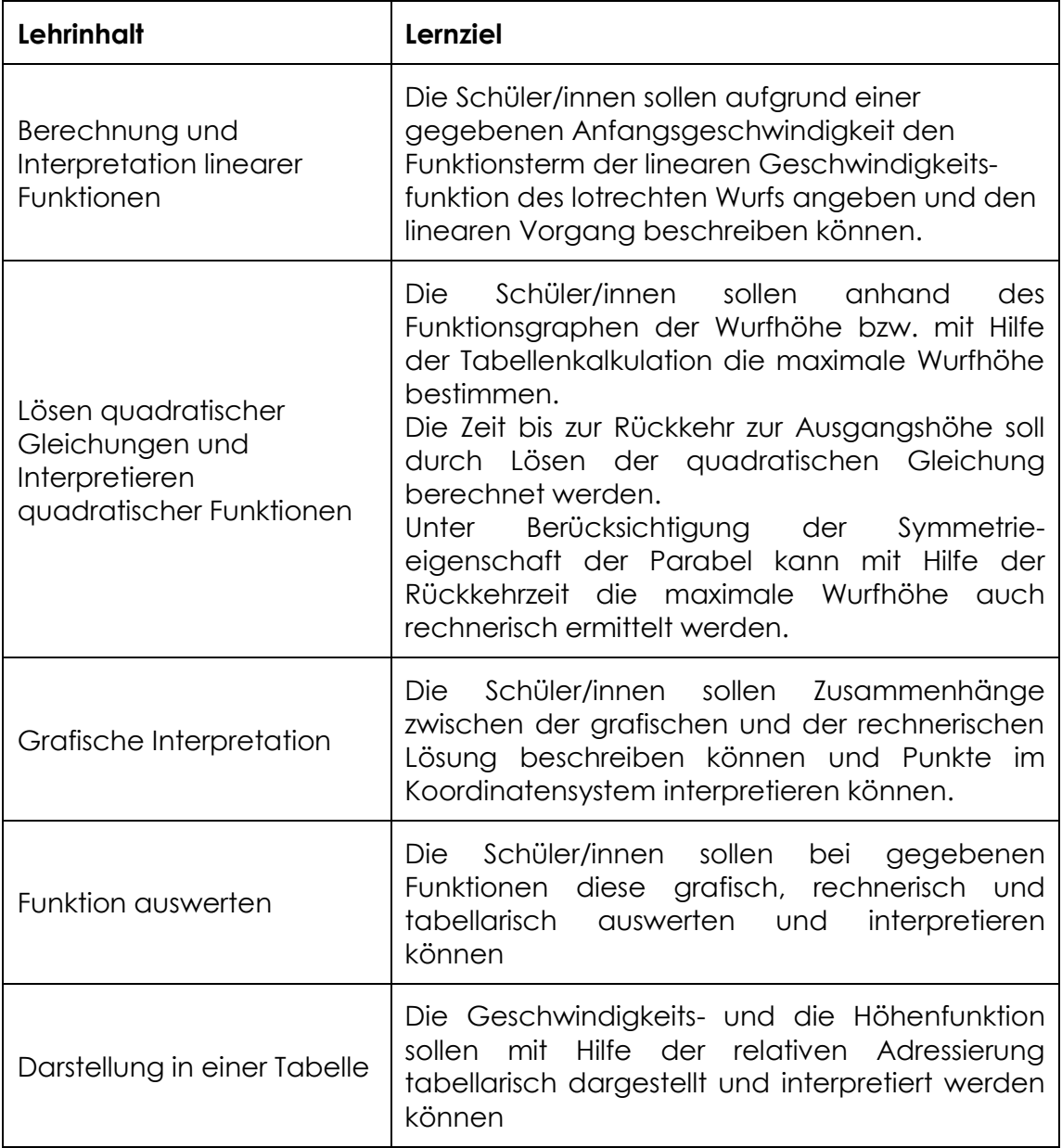

## **1.5 Lernzielkontrolle**

Die Lernzielkontrolle kann durch ähnliche Beispiele erfolgen. Dabei können die möglichen weiteren Aufgabenstellungen aus Seite 4 des Arbeitsblattes als Anleitung Verwendung finden. Die Schüler/innen können auch Beschreibungen von Tests mit dem dynamischen

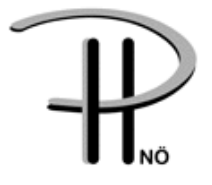

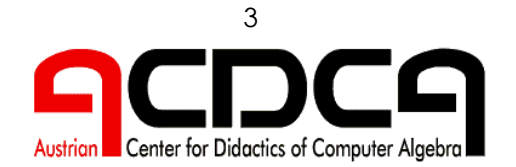

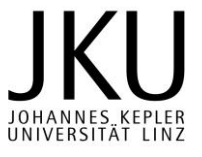

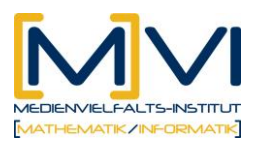

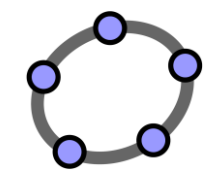

Arbeitsblatt entwickeln. Die Schüler/innen können auch angeleitet werden sich selbst ein dynamisches Arbeitsblatt zum lotrechten Wurf zu erzeugen und Tests durchzuführen.

# **2 Vorbereitung der Lehrenden**

### **2.1 Vorbereitung des Unterrichts**

Vor Beginn der beiden Unterrichtseinheiten müssen das Arbeitsblatt (3 Seiten geheftet kopieren) und das dynamische Arbeitsblatt *wurf.html zur Bearbeitung vorbereitet werden.* Die Schüler/innen sollen zumindest die dynamische Geometrie und die Tabellenkalkulation von GeoGebraCAS gut beherrschen. Es ist günstig- jedoch nicht Voraussetzung - wenn einige Befehle und Funktionalitäten von GeogebraCAS bekannt wären:

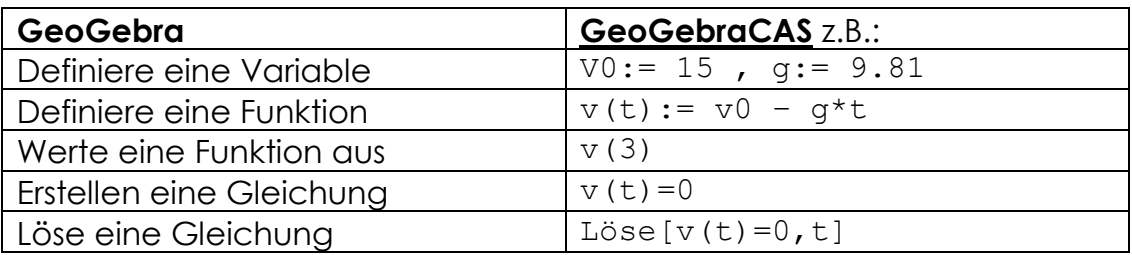

Lehrende sollten über die Möglichkeit der Übernahme und Darstellung von Werten einer Funktion in Graphik und Tabelle anleiten können.

#### **Verwendete Befehle**

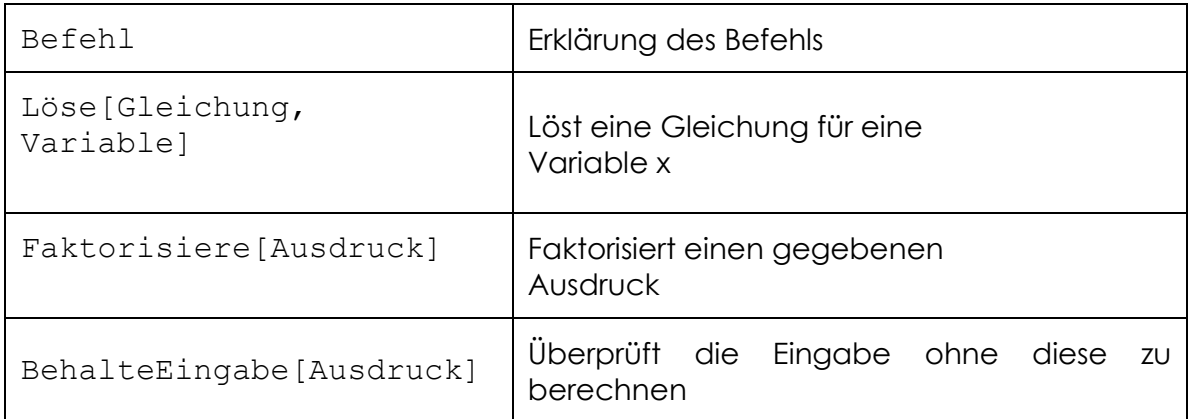

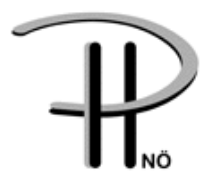

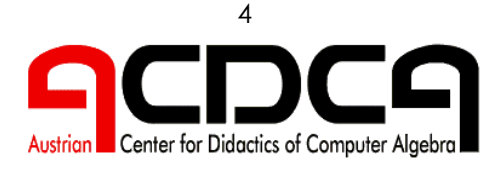

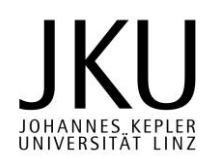

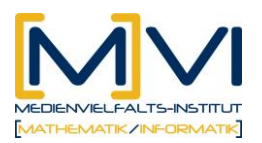

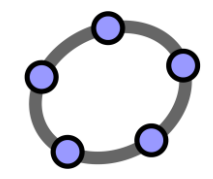

### **Verwendete Werkzeuge**

Neben der Skalierung der Achsen über Eigenschaften und dem Setzen von Punkten auf vorgegebene Graphen werden folgende Werkzeuge in der dynamischen Geometrie gebraucht.

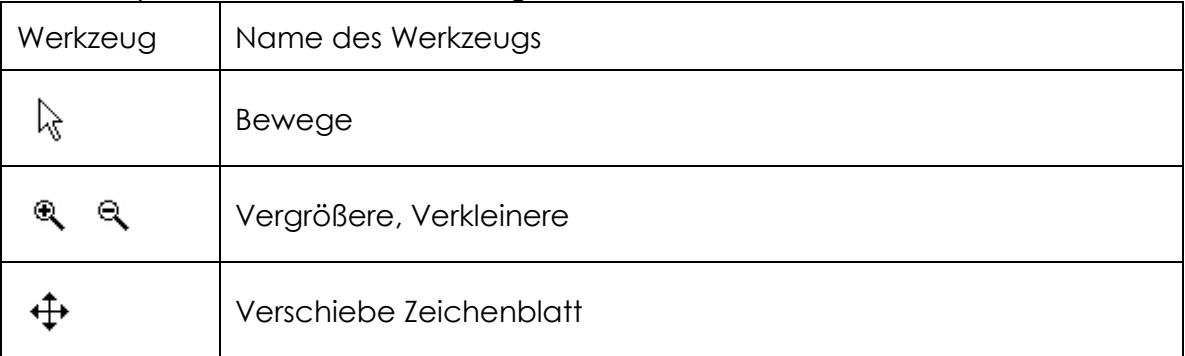

## **3 Didaktischer Hintergrund**

Besondere Bedeutung dieser Unterrichtseinheit kommt der Kombination von Tabellenkalkulation, Computeralgebrasystem und Graphikfenster zu.

Die für diese Unterrichtseinheiten notwendigen physikalischen Inhalte in frühen Jahrgängen noch nicht vorausgesetzt werden können, sind die benötigten Formeln (Geschwindigkeit bzw. Weg bei gleichmäßig beschleunigten Bewegungen) den Schüler/innen nach einer Internetrecherche vorzugeben. Gleichzeitig eröffnet sich durch diese Notwendigkeit jedoch auch die Möglichkeit, durch Interpretation der Funktionsterme bzw. deren Graphen ein intuitives Verständnis für die physikalischen Grundlagen des lotrechten Wurfes zu vermitteln.

Die in den Aufgaben gestellten Fragen lassen eine allgemeine Diskussion auf Basis dieses intuitiven Verständnisses zu und ermöglichen auf einfache Weise den Transfer zu den notwendigen, mathematischen Berechnungen.

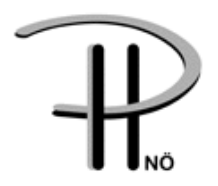

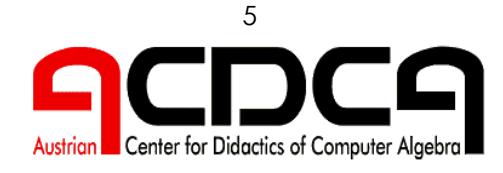

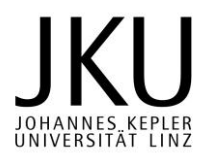

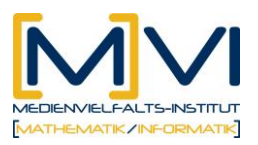

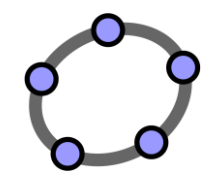

# **4 Einsatz im Unterricht**

## **4.1 Verlaufsplan**

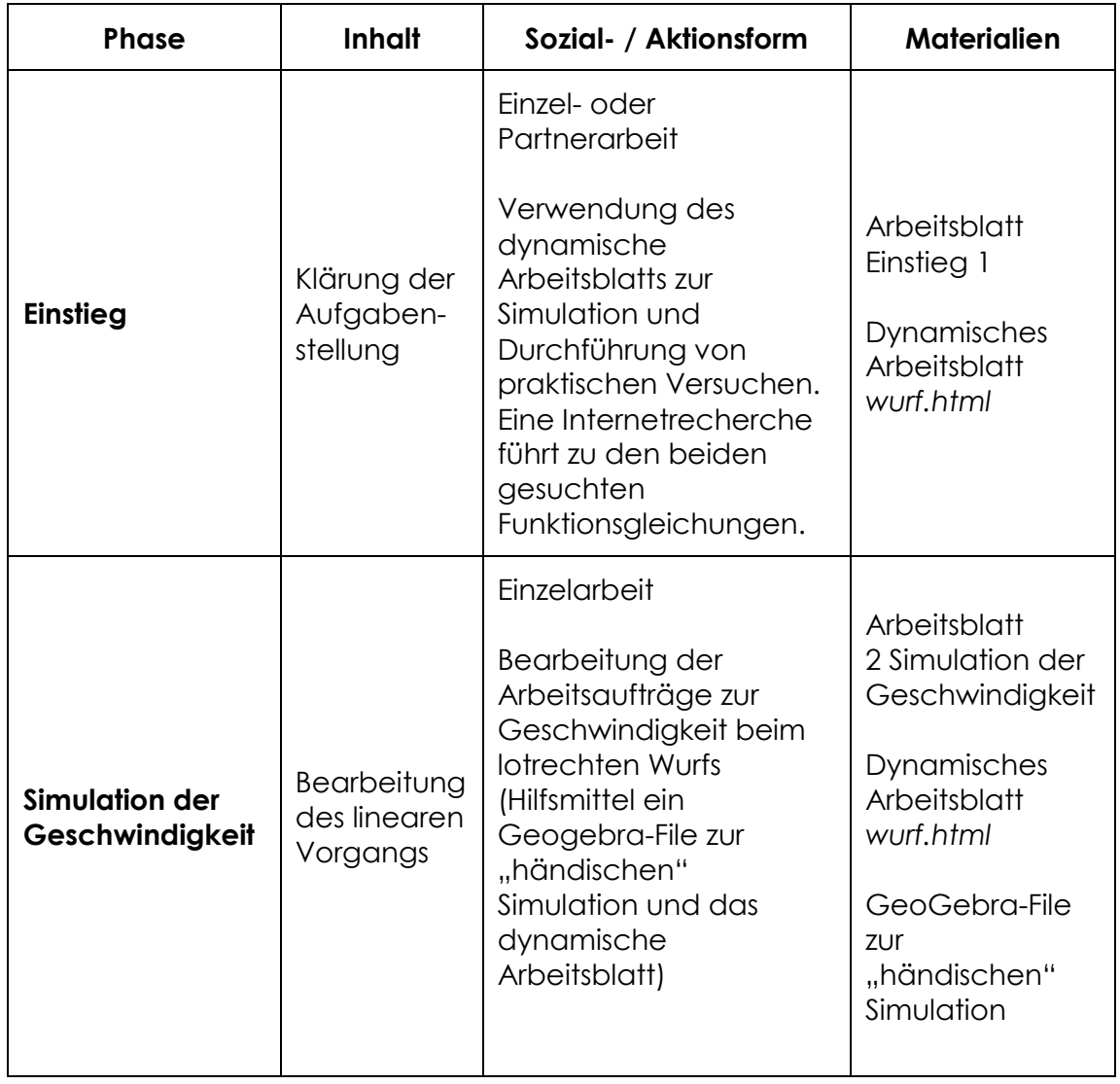

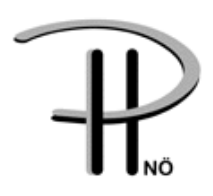

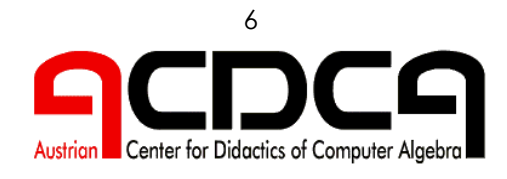

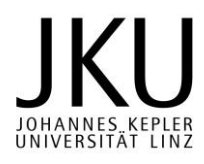

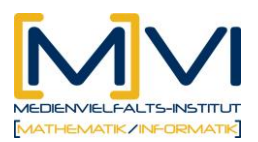

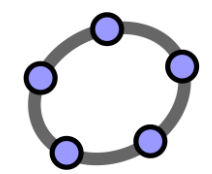

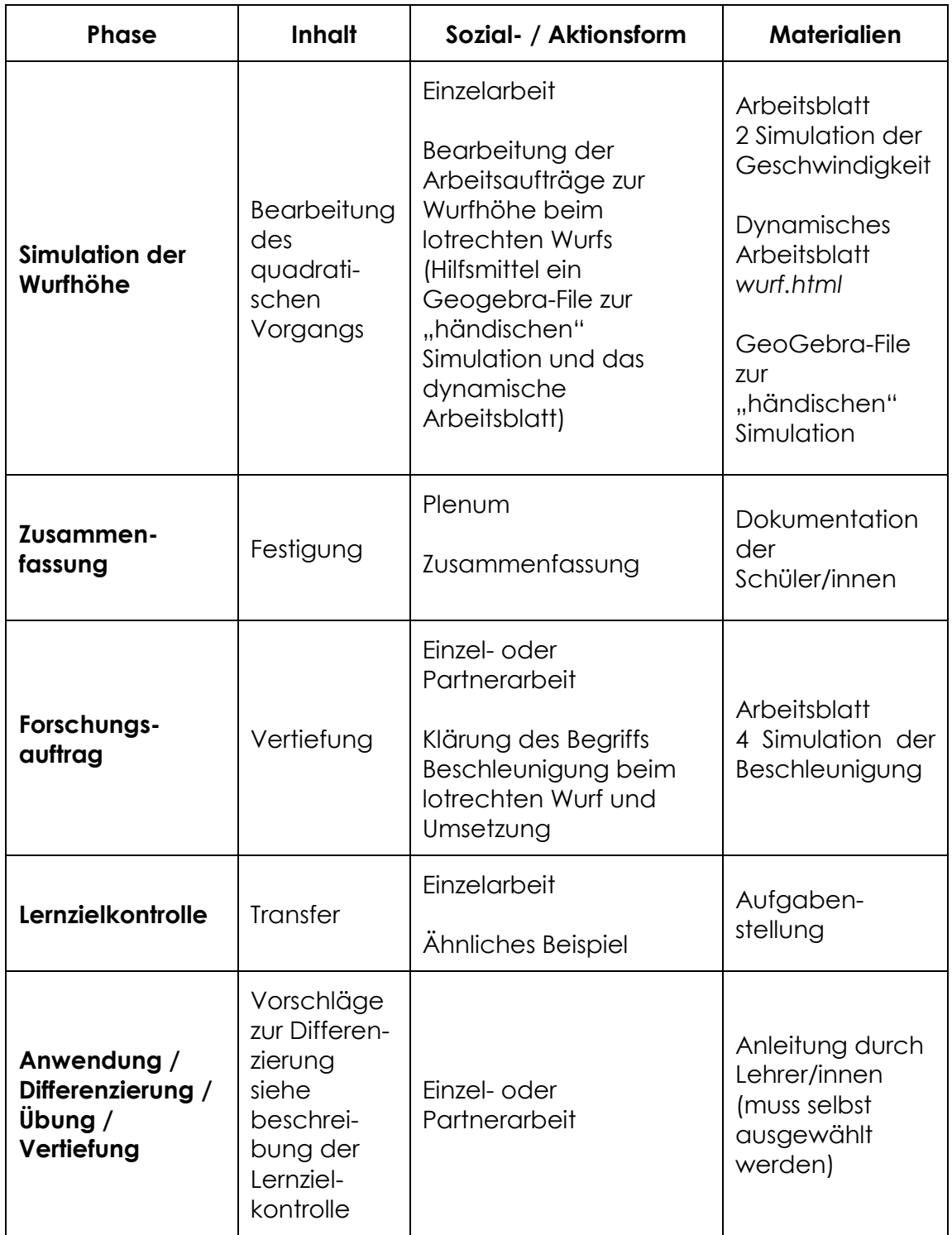

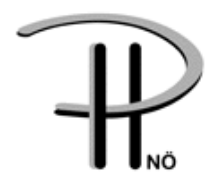

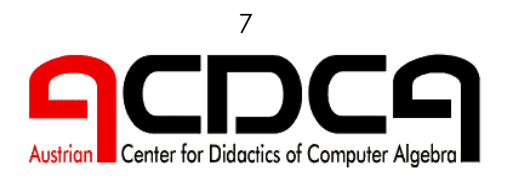

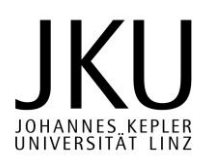

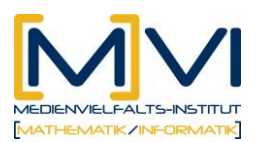

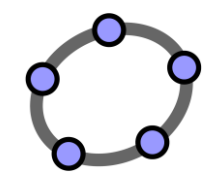

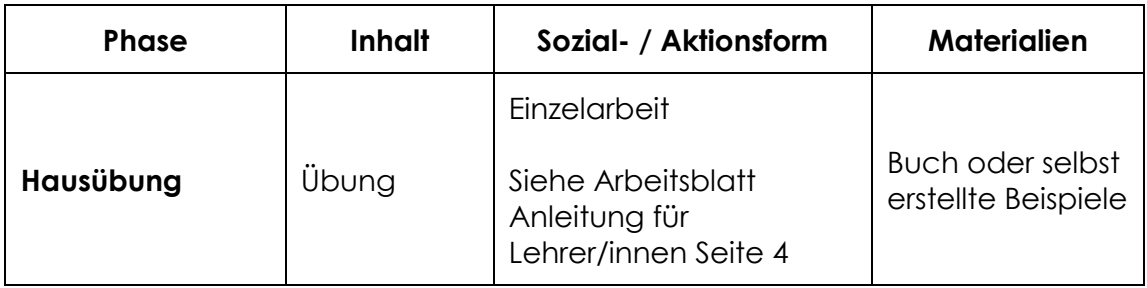

## **4.2 Unterrichtsablauf**

### **Einführung**

Der Lehrende erklärt die Aufgabenstellung im Arbeitsblatt. Dazu kann eventuell eine kurze Erklärung zur Einsatz von GeoGebraCAS erfolgen.

### **Einstieg**

Dazu ist ein Zugang zum Internet erforderlich. Die Tests und die Simulationen sowie die Internetrecherche können von den Schüler/innen selbständig durchgeführt werden. Dabei ist nur darauf zu achten, dass die Ergebnisse dokumentiert werden.

#### **Erarbeitungsphase**

Die Aufgabenstellungen 2 und 3 sind am Arbeitsblatt gestellt und die Bearbeitung – sollte in Einzelarbeit erfolgen, Computer und GeoGebraCAS erforderlich - kann durch einen gemeinsamen Beginn unterstützt werden. Die Dokumentation ist wesentlich für den Unterrichtsertrag.

#### **Zusammenfassung**

Die Sicherung des Unterrichtertrages sollte im Plenum oder in Gruppenarbeit mit Präsentation erfolgen.

#### **Forschungsauftrag**

Der Forschungsauftrag kann auch bereits vor der Zusammenfassung bearbeiten werden

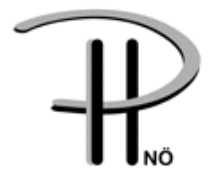

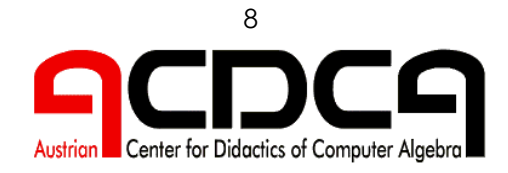

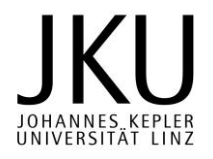